# **TALYPSO.**

Carl Zeiss와 동경 정밀이 차세대를 내다보고 개발 한 Calypso는 3차원 좌표 측정기의 소프트웨어 로 세계적으로 높은 평가를 받고 있습니다. CAD 커널을 탑재하여 탁월한 조작성을 제공합니다. Calypso는 기능과 조작성을 극한까지 추구라는 컨셉으로 설계되어 있습니다.

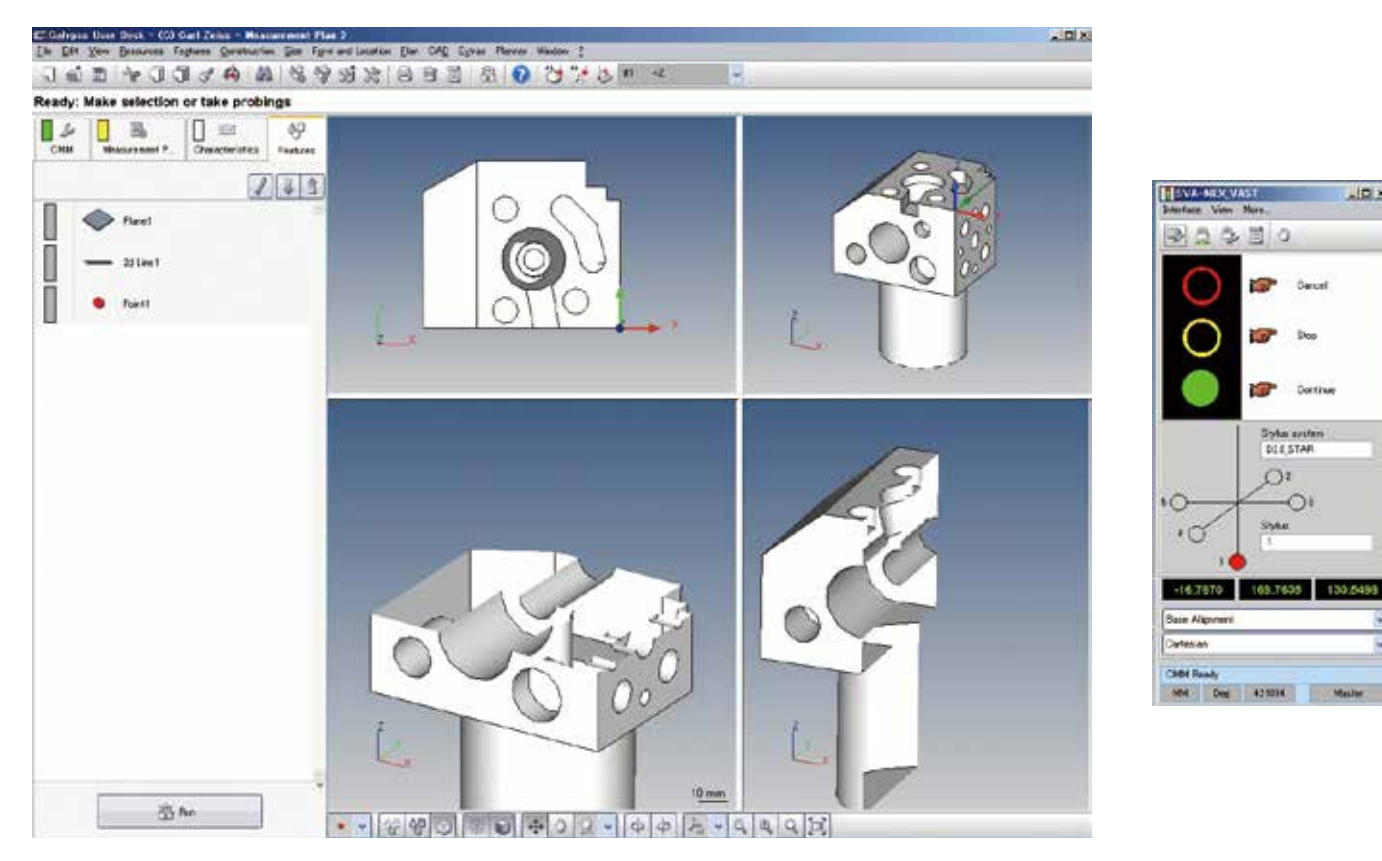

# AI 기능이 더욱 충실화

AI 기능은 요소 자동판별기능, 좌표계 자동설정기능, 측정 평면 자동판별기능의 3가지 알고리즘으로 구성되어 있으며 각각이 유기적으로 오퍼레이터의 어시스트를 해 주는 뛰어난 기능입니다.

많은 사용자에게 높이 평가되고 있는 AI 기능의 알고리즘을 더욱 기능 업 시켰습니다. 점•직선•평면•구•대칭점•원•원통에 더해 원뿔• 타원•각진 구멍•긴 구멍에도 대응합니다. 측정 전에 요소를 선택하는 수고가 없습니다. 하나의 요소에 대해 자유로운 점수로 측정→ 터미네이터 (요소측정 종료) 버튼을 누릅니다. 이 조작만 하면 순조롭게 측정을 해 나갈 수 있습니다.

## ●기하요소 자동판별

동경정밀의 독자적인 측정 및 판정 알고리즘으로 워크를 직접측정 (프로빙) 하기만 하면 기하 형상을 자동으로 인식합니다. 측정항목의 입력 절차를 대폭 감소시킬 수 있습니다.

● 좌표계 자동판별 측정된 기하요소로부터 좌표계 설정에 사용하는 항목 (공간보정, 회전 보정, 원점) 도 자동으로 판단하여 좌표계를 설정합니다.

 $-10x$ 

**Carrott** 

**Shop** 

 $-2$ 

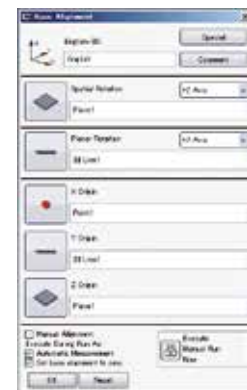

**TENNISON AND IN** ette örenlig ett mosse  $1 + 1 + 0 = 0$ U.S t. O == ×.  $\mathbf{H}$  $7.1$  $\sum_{i=1}^{n}$  $\Delta$ ÷  $\circ$  $\frac{1}{2}$  $\cdot$  :  $FT = -1$  $O =$  $\bullet$   $\sim$ EE.  $\overline{\otimes} \overline{\mathbb{C}}$ **Control Come of Colety** ٠ **Market Market Market Communication DWG (DW) MOST CO** 

# 이동경로의 자동생성

Calypso에는 안전 퇴피면이라는 생각이 있어 프로브의 이동경로점 (중간점) 을 입력할 필요가 없습니다. 안전하게 우회할 수 있는 범위 (워크를 둘러싸고 있는 에리어) 를 지정하면 프로브는 안전퇴피면 위를 워크에 간섭이 되지 않도록 자동으로 이동합니다. 동일면 위를 이동할 경우 별도의 퇴피면을 설정해서 이동량을 작게 할 수도 있습니다.

안전 퇴피면, 보조 퇴피면, 측정점 수, 프로빙 복귀거리 등의 조건에 따라 측정 패스를 자동으로 생성합니다. 이동경로 점이나 프로빙 점은 측정요소 내나 측정요소 간에서 임의로 지정할 수 있기 때문에 보다 최적의 측정 패스를 측정자가 작성할 수 있습니다.

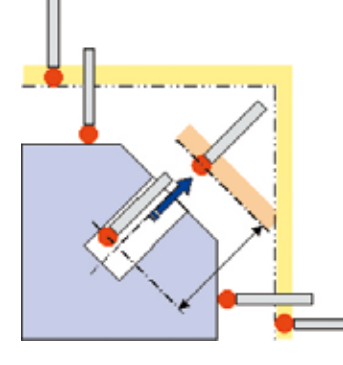

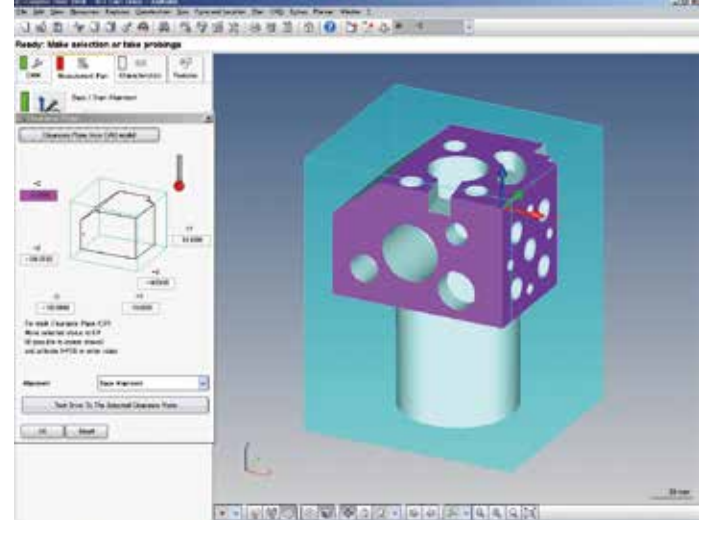

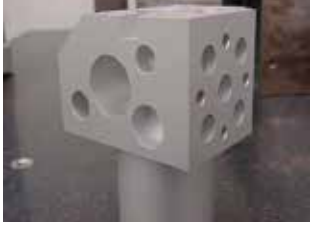

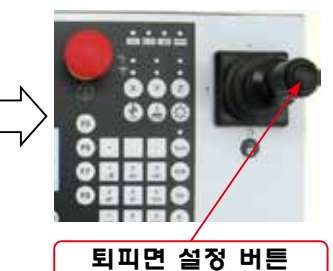

퇴피면의 작성은 프로브를 이동 후 오른쪽 조이스틱 버튼을 누르면 \_\_<br>작성됩니다.

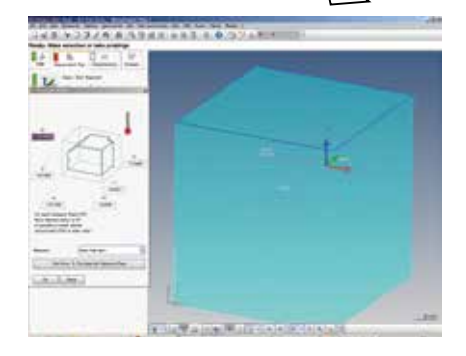

# 프로브 각도화면 시뮬레이트 기능 (회전 프로브 헤드 대상)

프로브 자세를 예를 들면 A축 0°, B축 -90°로 지정했을 경우 상정한 방향으로 프로브 자세가 실행될지 불안할 경우가 있습니다. 본 기능에서는 입력한 시점에서 회전각, 경사각의 자세 방향이 화면상에 시뮬레이트 되므로 실제 실행 시에 잘못될 경우가 없습니다. CAD데이터가 있을 경우 클릭한 요소의 법선 정보로부터 최적 프로브 자세를 자동으로 선정해 변경합니다. 특히 경사 구멍이나 경사 축에 유효한 기능입니다. CAD데이터가 없을 경우라도 실제로 측정을 한 투영 평면에 대해 법선방향으로 자동으로 자세를 변경할 수 있습니다. 기존에는 워크나 도면을 보면서 스타일러스와의 간섭을 생각하여 회전 각도를 입력해야 했는데 이것으로 최적의 회전 각도 설정을 간단하게 할 수 있습니다.

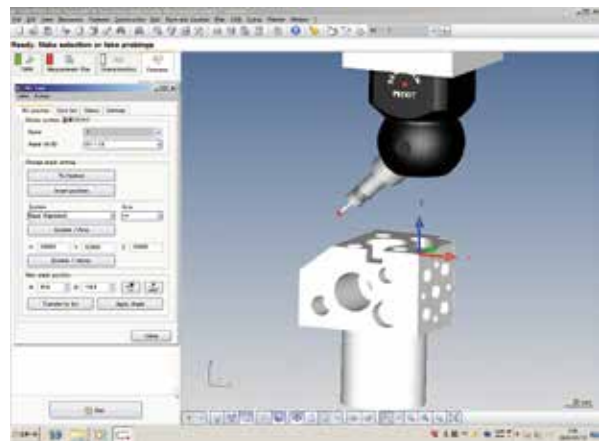

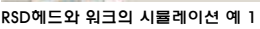

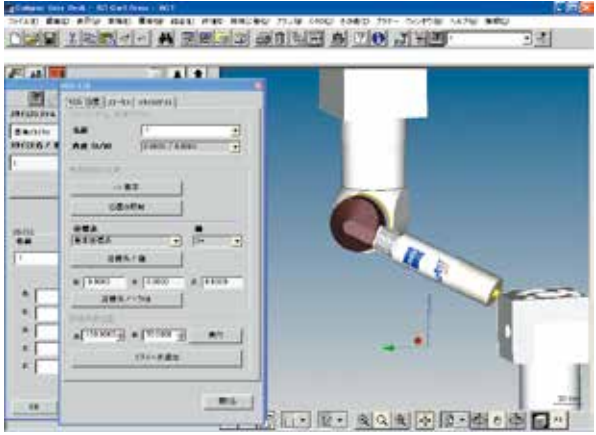

RSD헤드와 워크의 시뮬레이션 예 1 RSD헤드와 AB HO 2 RSD헤드와 워크의 시뮬레이션 예 2

 $\sim$ 

# 기하요소의 프리뷰 기능

측정한 기하요소는 각각 1개로 아이콘화됩니다. 이 아이콘을 선택하면 CAD화면에 대상 기하요소가 하이라이트 되고 동시에 그 요소의 프로퍼티 윈도우가 표시됩니다. 프리뷰 된 프로퍼티 윈도우에서는 설계값이나 공차 값의 입력,

프로빙점수,측정방법(스캐닝•포인트)을지시할수있습니다.

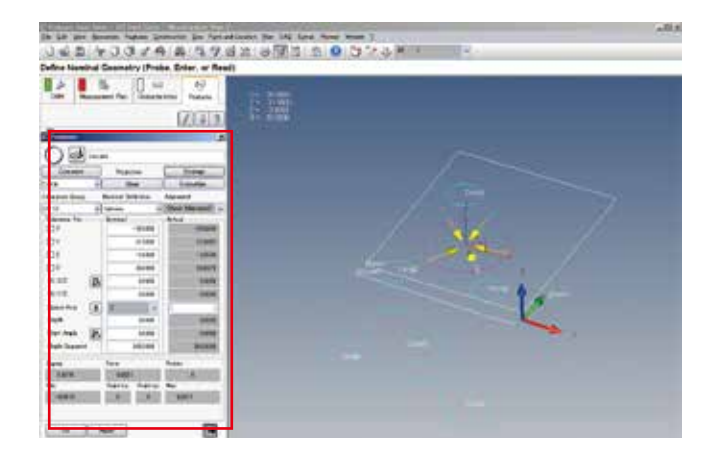

# 다채로운 측정결과

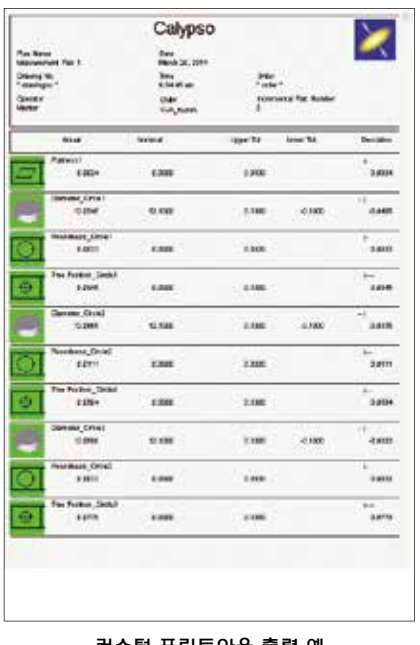

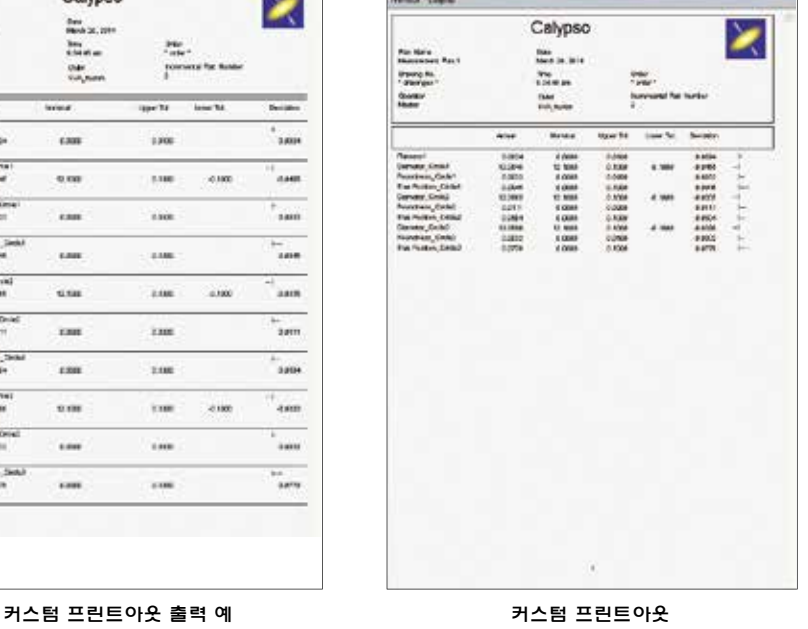

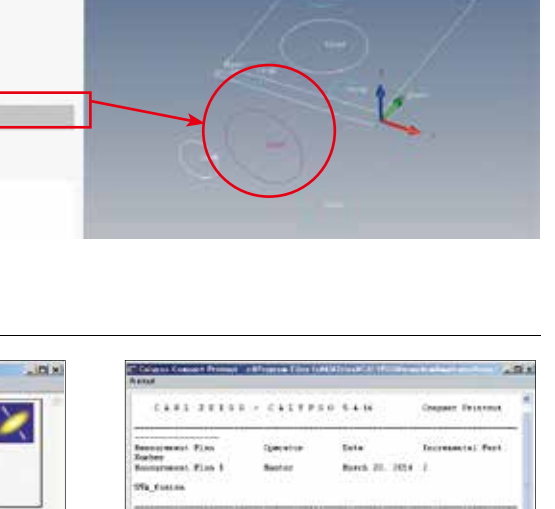

측정순서의 네비게이트 기능

A 4 5 4 3 3 4 6 3 4 5 7 8 3 3 4 5 5 6 7 8 9 8 7 8 7

 $(7)$  al 3.

**MAGE 1999** 

 $\Rightarrow$ Service County  $\sim$   $\sim$  $O O \circ$ 

₽

 $O O =$  $O -$ 

측정한 기하요소는 각각 1개로 아이콘화되어 조작한 순서로 나열됩니다. 이 아이콘은 자유롭게 배열 바꾸기나 삭제 등을 할 수

있습니다. 각각의 아이콘을 선택하면 CAD 화면의 대상 기하요소가 하이라이트 되어 측정순서를 확인할 수 있습니다.

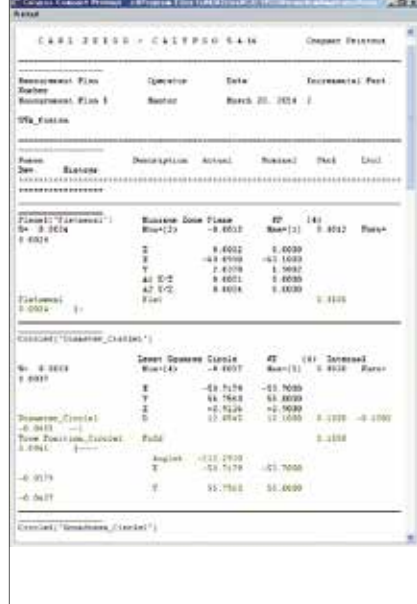

컴팩트프린트아웃출력예

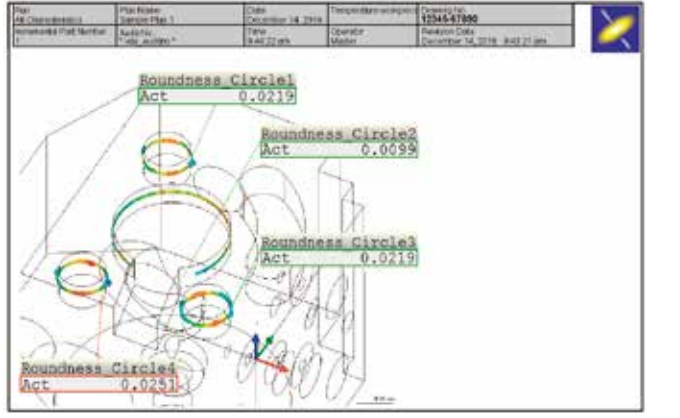

진원도 컬러단계 평가 좋은 일반 기업을 보내 정도를 하는 것이 없어 보기 위해 평가 전문 것이 없다.

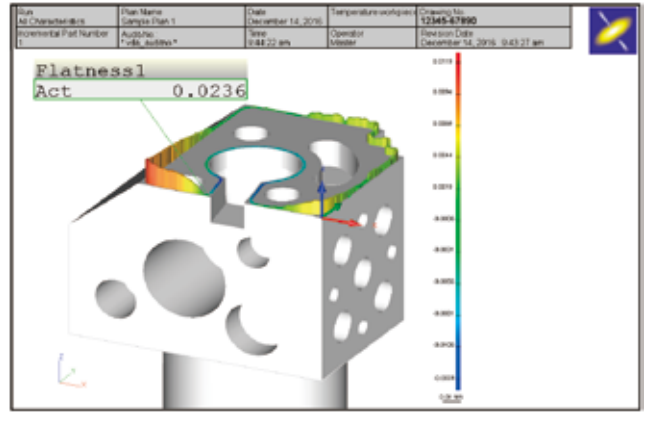

# 보고서 기능 PiWeb reporting (Calypso 6.0 이후)

PiWeb(파이·웹) reporting은 Calypso의 새로운 리포팅 엔진입니다. PiWeb은 Calypso 표준기능인 reporting 기능으로 측정결과의 서식작성, 검색, 감독, 보고서 출력이 가능합니다. 또한 옵션인 reporting plus를 이용한 통계해석도 가능합니다. 지금까지 대량의 측정데이터를 해석하는데 들인 시간과 공정을 PiWeb으로 빠르고 간단하게 데이터를 해석할 수 있습니다.

TWEE<sup>\*</sup>

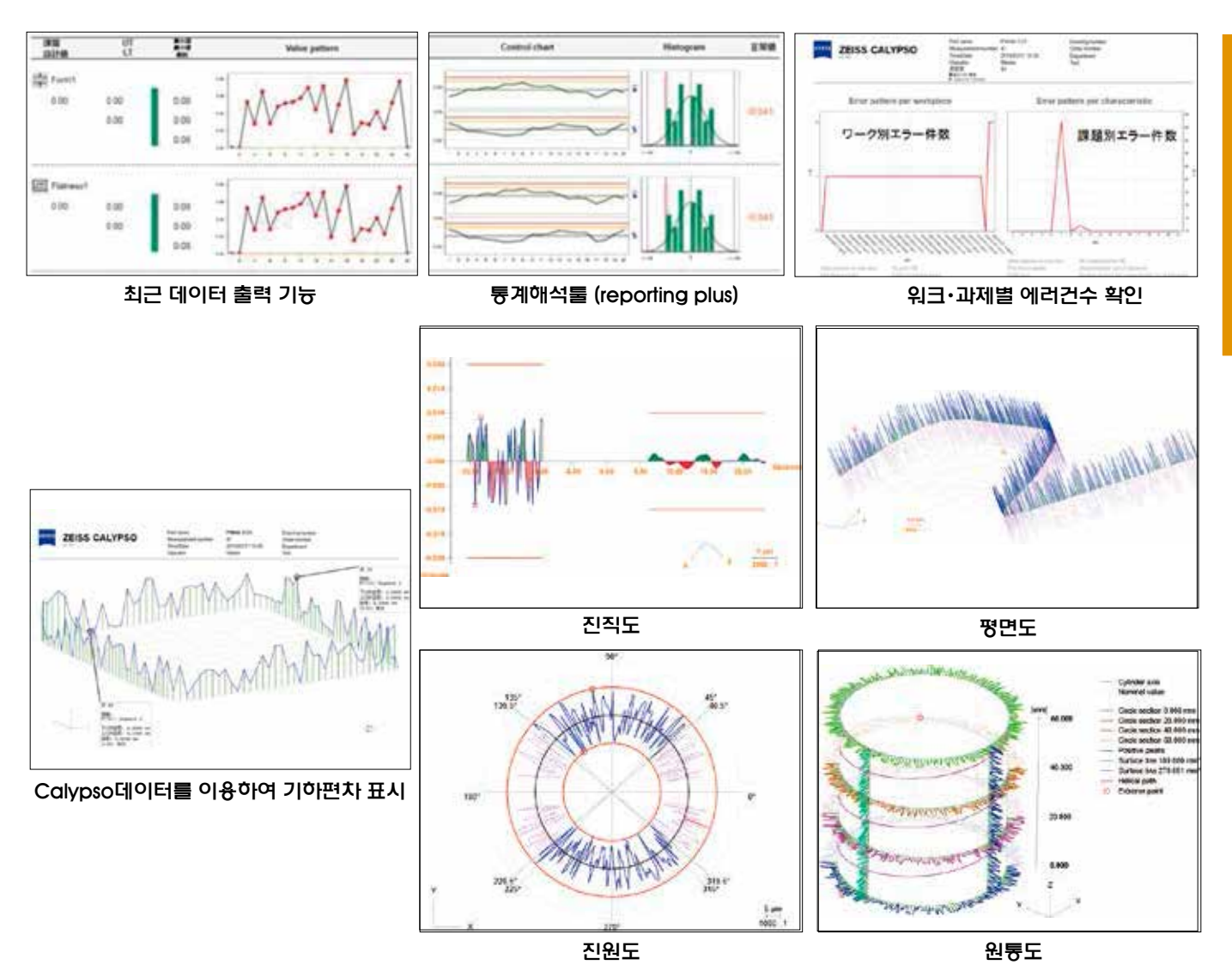

# PiWeb reporting & reporting plus 기능 일람

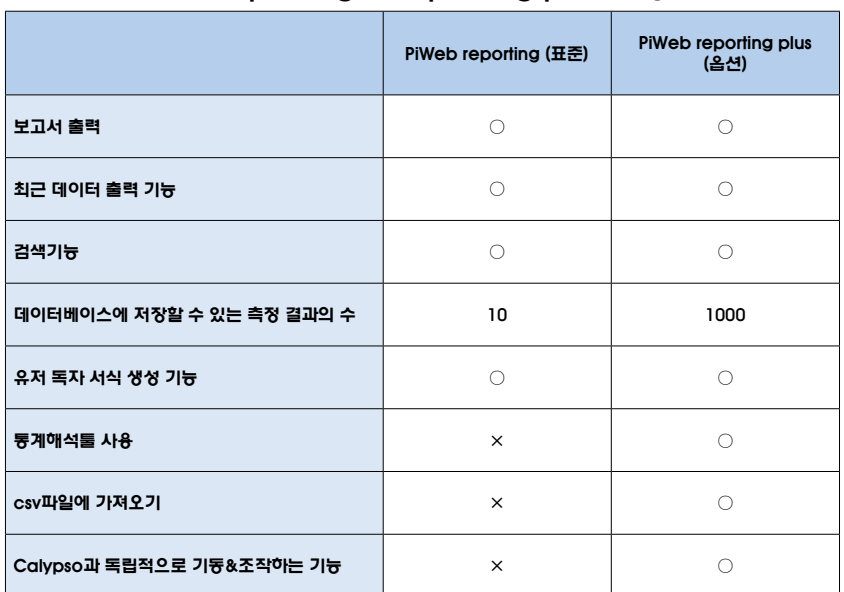

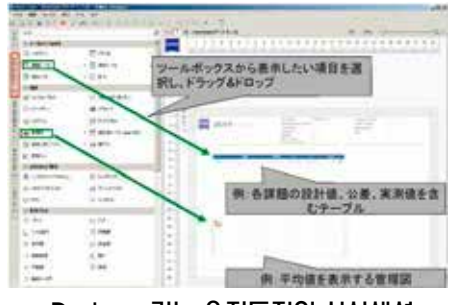

Designer기능 유저독자의 서식생성

 $\sim$ 

# 액추얼 포인트 메모리 (실측 점 기억)

Calypso는 모든 실측 점을 기억하므로 측정기의 전원을 끈 후에도 측정한 실측 점을 이용하여 기하 치수 (거리, 각도, 중심 좌표 등) 및 기하 공차 (진원도, 평면도 듕) 의 재해석을 할 수 있습니다. 측정 종료 후에도 실측 점을 다시 사용할 수 있으며, 관련 측정 항목의 측정 • 해석 누락과 측정 항목 추가에 의해 재측정 작업을 생략하는 것이 가능합니다.

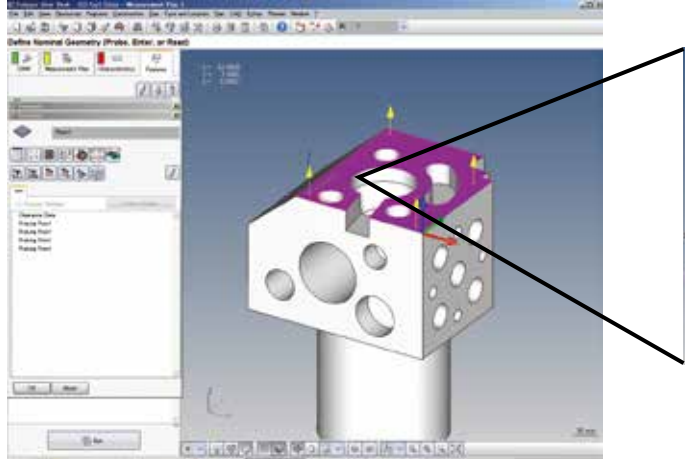

Calypso는측정한프로빙점을모두기억하고있습니다.

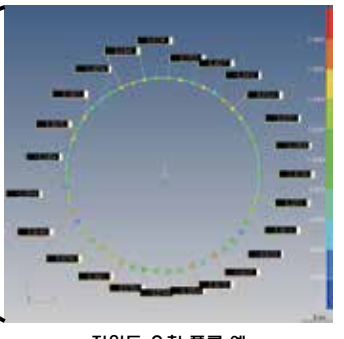

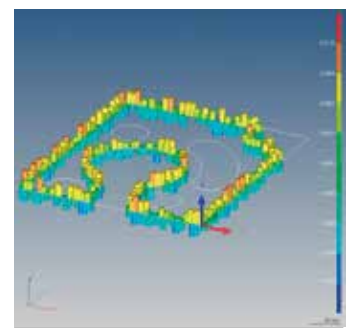

진원도 오차 플롯 예 기대 정면도의 오차 플롯 예

기억된 실측 점에서 임의로 점군을 선택하고, 이상 점을 제거한 재 계산도 할 수 있기 때문에 재 측정의 수고를 크게 덜 수 있게됩니다. 또한 원형이나 윤곽의 각 측정점을 숫자와 컬러 단계 표시하는 오차 플롯기능도지원하고있습니다.

# 스타일러스 자동 교정

교정 구를 샤프트 방향으로 1 점 프로빙하는 것만으로 자동적으 로 교정을 수행합니다. 일단 스타일러스 시스템이 교정되어 있으 면 다음부터는 아이콘을 선택하는것만으로 등록된 모든 방향의 스타일러스교정을자동으로할수있습니다.또한측정프로그 램에편입할수있습니다.

# 스파이럴 측정

미리 시작 높이와 회전 수, 리드 등을 설정해 두는 것으로, 원통 형상 을나선형으로측정할수있습니다.나사구멍등을산과계곡을따라 측정하여구멍의중심위치를구할수있습니다.

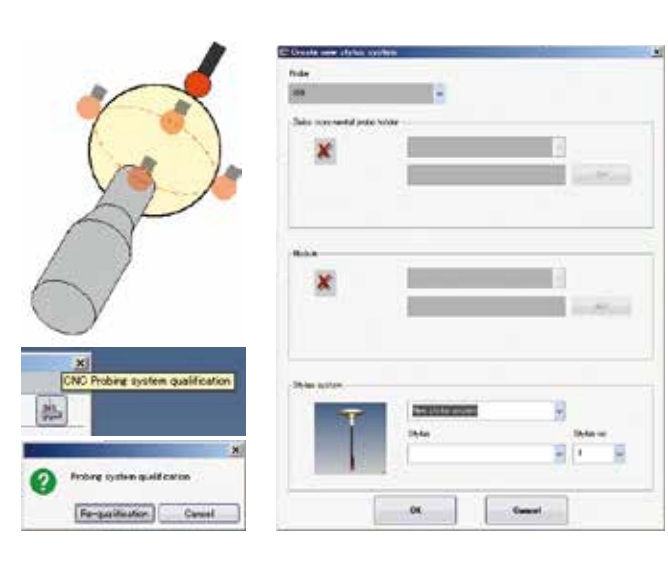

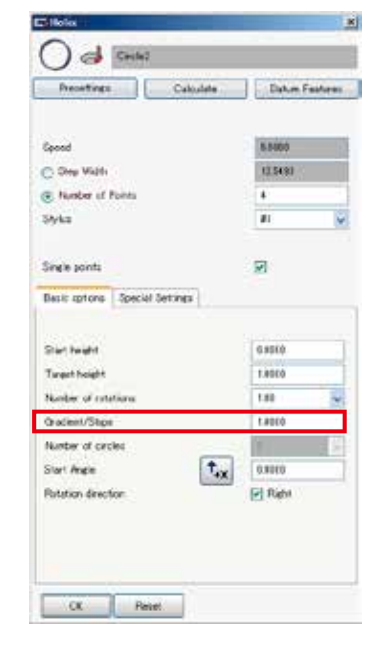

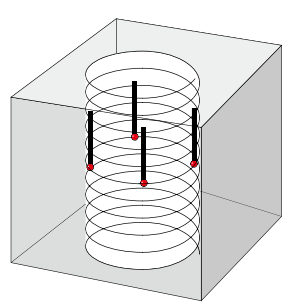

# NG 재측정 기능

CNC측정후측정값이설정한공차를벗어난경우요소의재측정을할수있습니다.이기능을 활성화하면 공차를 벗어나는 과제 (NG) 를 리스트화 한 메시지 창이 나타나며 재측정을 수행할 수 있습니다.

재측정을 실시하는 경우 NG가 되고 있는 과제 만 측정이 이루어집니다. 재측정이 완료하고 공차내의 결과를 얻을 때 출력되는 인쇄 및 텍스트 파일은 재측정 부분 만 OK의 데이터로 변경되어 출력됩니다.

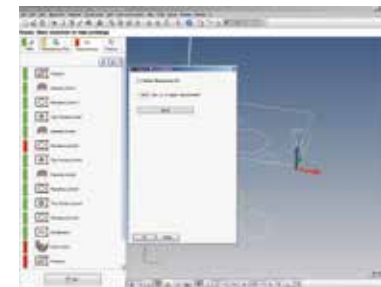

# 다양한 편집 기능

예를 들면, ①가측정하여 만든 티칭 프로그램을 편집하여 정규 파트 프로그램을 완성시킨다. ②완성된 프로그램을 편집하고 다른 프로그램으로 등록한다. ③작성 후 측정 항목 및 측정 순서를 검토한다. Calypso는 이러한 작업을 강력하게 어시스트합니다. 측정 순서 변경도 요소 아이콘을 이동하는 것만으로 간단하게 완료할 수 있습니다. 비교할 수 없는 선진 알고리즘을 가지고 있습니다.

## ●측정 플랜 에디터 요소

Calypso에서는 CNC 파트 프로그램을 측정 플랜이라고 칭하고 있습니다. 측정한 요소 (측정항목) 의 범위 외 측정점 설정이나 필터 유무•종별 등 여러 가지 평가방법의 지정을 나중에 한꺼번에 지정할 수 있습니다.

## ●미러 반전기능

자동차 부품 등의 워크에서 L/R용 좌우 대칭 부품의 한 쪽 파트 프로그램을 반전시켜 다른 방향의 프로그램으로 이용할 수 있습니다.

## ●측정조건의 편집

한번 작성한 측정 플랜의 각 요소 조건을 쉽게 편집할 수 있습니다.

- •측정점 수의 변경•포인트 측정→스캐닝 측정으로의 변경
- •지정 높이/위치/보조 퇴피면/치수 및 공차 값/요소 명칭의 변경
- •측정항목의 추가 및 삭제
- •만들어진 요소 아이콘의 배치 바꾸기
- •페인트 브러시 복사: 1개의 요소로 설정된 측정에 관한 여러 가지 측정조건이나 평가항목을 다른 요소에 동일한 설정을 일괄로 복사 등록 (프로퍼티)

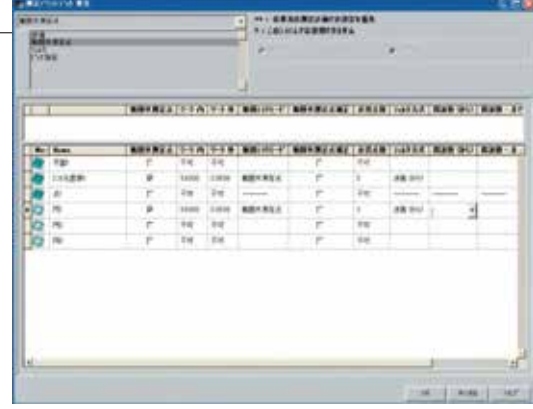

측정 플랜 에디터의 윈도우

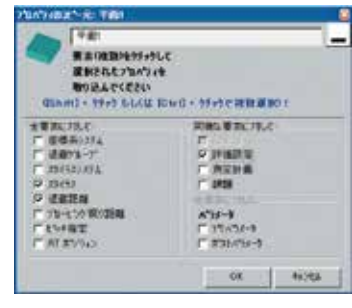

프로퍼티의 윈도우

# 아이콘 교체

Calypso에서는 항목의 측정순서를 바꾸는 것도 간단하게 할 수 있습니다. 예를 들면 원1의 진원도를 새롭게 해석 항목에 추가하기로 합니다. 그 경우 과제 리스트에서는 모든 과제의 마지막에 "진원도" 항목이 추가됩니다만 이래서는 어느 원에 대한 진원도인지 이해하기가 어려운 측정 프로그램이 됩니다. 더 보기 쉽고 이해하기 쉬운 프로그램으로 하기 위해서는 같은 요소의 과제는 하나로 모아두는 것이 좋을 것입니다. 항목을 이동하기 위해서는 왼쪽 클릭으로 이동하고 싶은 과제를 선택하여 이동할 곳으로 드래그&드롭 하기만 하면 됩니다. 일순간의 작업으로 측정 프로그램을 이해하기 쉽게 정리할 수 있고 누가 보아도 이해할 수 있는 프로그램을 작성할 수 있습니다.

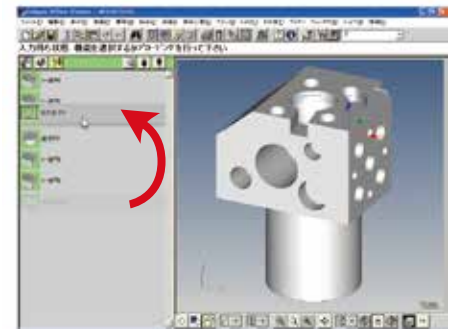

측정항목의 순번을 간단하게 바꿀 수 있습니다. 이것에 의 해 더 이해하기 쉬운 측정 프 로그램을 작성할 수 있습니다.

# Calypso 매크로 기능

「큰」 측정 플랜 속에 「작은」 측정 플랜을 복수 설정할 수 있는 기능입니다.

## ●Calypso 매크로 기능의 유효성

- •반복되는 복수 부위를 간단하게 측정 플랜에 설정할 수 있습니다.
- •부위별로 작성한 측정 플랜을 간단하게 결합할 수 있습니다. (활용 예)

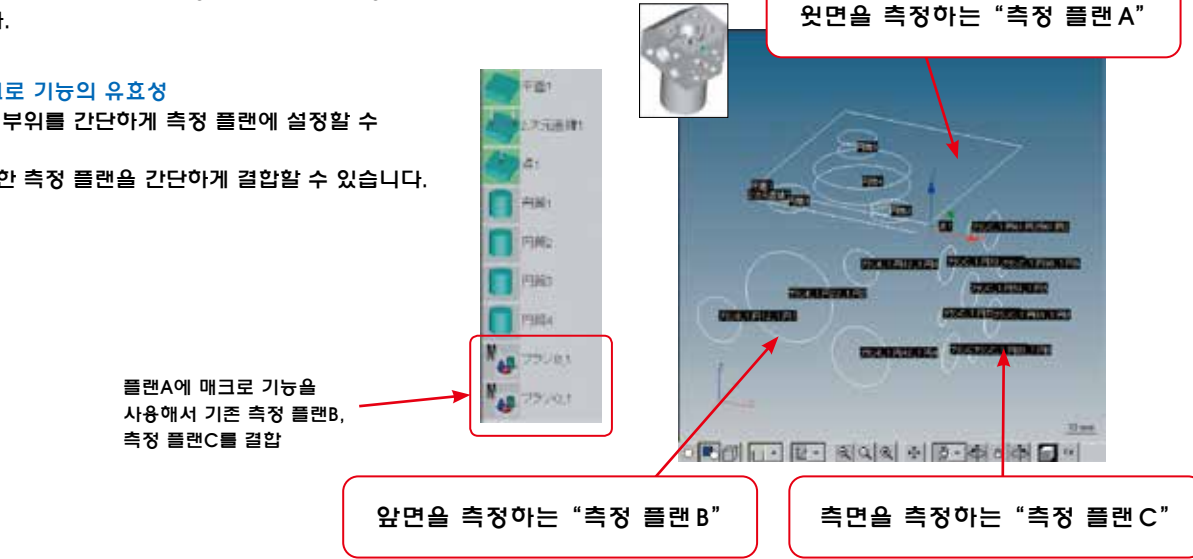

**(처리 시스템 (소프트웨어** 

데이터

 $\sim$ 

# Calypso 오토 런 기능

복수의측정플랜을아이콘화하여간단한조작으로 측정플랜을개시시킬수있는기능입니다.측정범위 내 (측정기의 정반상) 에 복수의 다른 워크를 배치하고 측정하는 것이 가능합니다. 단일 워크용 아이콘과 분기점용 아이콘에는 이미지 파일을 붙일 수도 있습니다.(.bmp/.jpg/.gif)

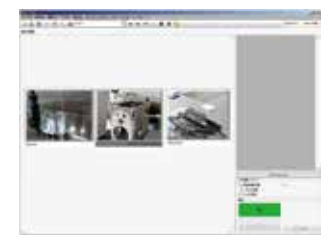

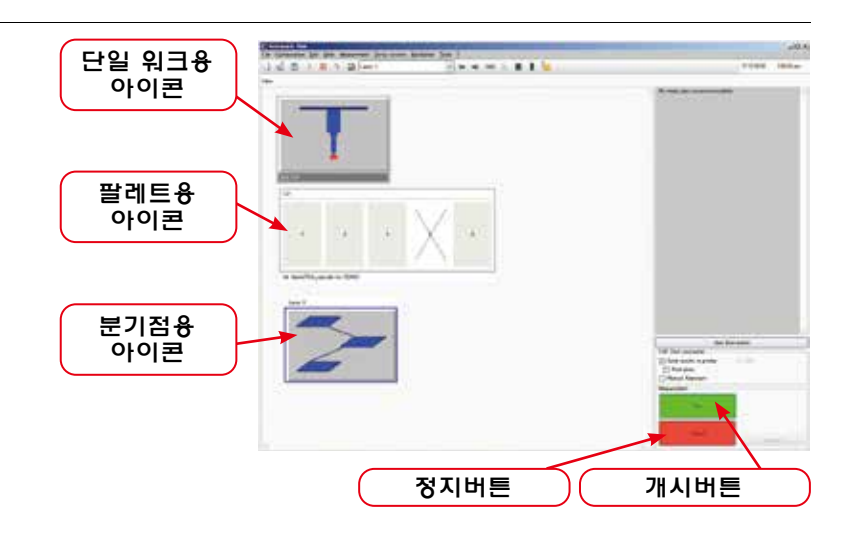

# ■Calypso 오프라인 티칭 기능

Calypso는 실제 워크 티칭을 실시하지 않아도, CAD 모델을 받아들여 데이터 처리 장치의 조작만으로 측정 프로그램을 만들 수 있는 오프라인 티칭기능을탑재하고있습니다

## ●측정 프로그램 사전 작성 의한 리드 타임 단축

워크를 제작중인 경우 등 실제 작업이 수중에 없어도 CAD 모델을 이용하여 미리 측정 프로그램을 작성해두는 것으로, 워크 입수 후 즉시 측정을할수있습니다.

## ●측정 프로그램 효율화

측정시 이동 경로가 단축되는 요소 정렬 기능과 최적의 스타일러스 자동 인식 기능으로 측정 효율성이 크게 향상됩니다.

●측정 요소 및 평가 항목 자동 생성 ※해당 CAD 변환 프로그램 (옵션) 가 필요

PMI (제품 제조 정보) 가 있는 CAD 모델를 받아들여 측정 요소 및 평가 항목을 자동으로 생성 할 수 있습니다.

# 오프라인 티칭 (Calypso 표준 기능)

Calvpso는 오프라인 티칭 기능을 표준 탑재하고 있습니다.

# $\overline{\text{Step 1}}$  CAD 모델을 로드 (SAT 형식에 표준 대**응**\*)

CAD 모델을 가져와 Calypso 화면에 표시합니다.

※SAT형식이외의CAD모델경우각종CAD변환프로그램(옵션)가필요합니다 . .,,,, gㅋ -,¬,,,<br>(다음 페이지 참조)

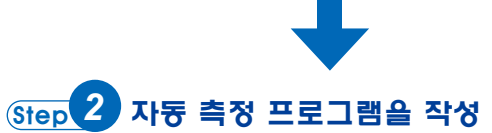

화면을마우스로클릭하면클릭한포인트가그대로측정점이되기 때문에간단한조작으로측정프로그램을만들수있습니다.또한 작성한프로그램은요소정렬기능이나스타일러스자동인식 기능으로 최적화되며 측정 효율이 크게 향상됩니다.

요소 또는 지정된 요소 그룹 내에서 이동 경로가 최소화되도록 요소를정렬함으로써측정효율이향상됩니다.

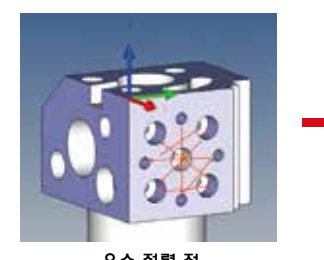

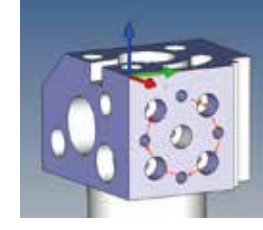

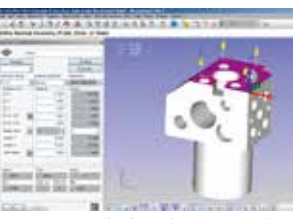

CAD 모델 캡처 화면 (솔리드 모델)

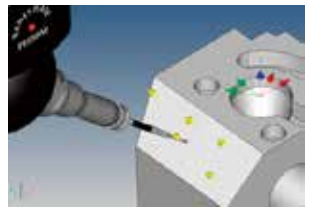

※프로브 및 스타일러스 화면에 표시에는 스타일러스시뮬레이션(옵션)이필요합니다

측정 프로그램 작성 화면 예

## ●요소 정렬 기능 ●스타일러스 자동 인식 기능 ● 스타일러스 자동 인식 기능

미리 등록되어있는 스타일러스에서 요소 방향 (원통형이라면 축, 평면이라면 법선)에 가장 가까운 자세의 스타일러스를 자동으로 인식합니다.

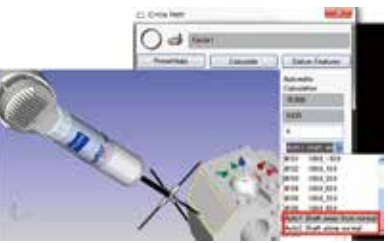

요소정렬전 요소정렬후 지정된요소(경사면)에서최적의스타일러스를선택

 $\sim$ 

# 오프라인 티칭 지원 기능 (옵션)

옵션의 각종 CAD 변환 프로그램, 스타일러스 시뮬레이션, Calypso 플래너를 각각 추가하여 귀하의 오프라인 티칭 기능를 업그레이드 할 수 있습니다.

●세계에서 사용되는 다양한 형식 CAD 모델에 대응 (각종 CAD 변환 프로그램)

- ●워크와 스타일러스 간섭이 없는지 측정 전에 확인하고 충돌 리스크를 회피 (스타일러스 시뮬레이션)
- ●삼차원 좌표 측정기에 연결되지 않은 사무실 PC에서 측정 프로그램의 작성이 가능 (Calypso 플래너)

### 프로브 시스템을 준비 \*스타일러스 시뮬레이션 (옵션) 이 필요 Step *1*

스타일러스 시뮬레이션 (옵션) 에 포함 된 「Stylus System Creator」 에 의해, 사용하는 프로브 시스템을 쉽게 만들 수 있습니다. 작성한 프로브 시스템을 이용하여 측정 경로 시뮬레이션 (워크와의 간섭 체크) 을 실시합니다 (Step 4 참조).

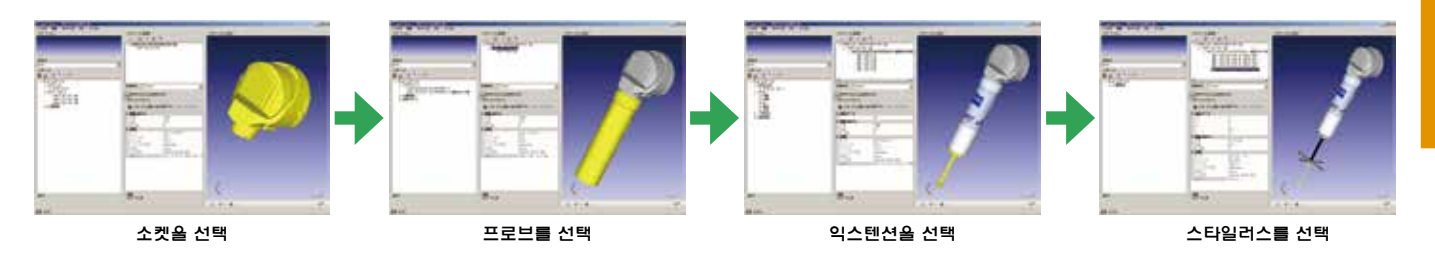

# Step <sup>2</sup> CAD 모델을 로드 ∗각종 CAD 변환 프로그램 (옵션) 을 통해 다양한 CAD 모델에 대응

각종 CAD 변환 프로그램 (옵션) 에 의해 표준 SAT 형식 이외의 각종 CAD 모델도 가져올 수 있습니다. 가져온 CAD 모델은 Calypso 화면에 표시합니다. CATIA V5, Creo Parametric 등의 PMI (제품 제조 정보) 을 포함한 CAD 모델에도 대응하고 있습니다.

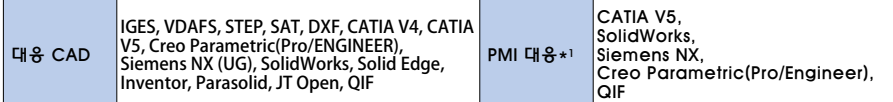

\*가져 오고 싶은 CAD 모델에 따라 대응하는 각종 CAD 변환 프로그램이 필요합니다. 지원 버전 등 자세한 내용은 P.60의 CAD 변환 프로그램 사양 일람표를 참조하십시오.

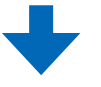

# 자동 측정 프로그램을 작성 Step *3*

옵션 대응의 CAD 모델을 가져온 경우에도 표준 SAT 형식의 CAD 모델과 마찬가지로 화면을 클릭하여 측정점을 입력하는 간단한 조작으로 측정 프로그램을 만들 수 있습니다.

또한, PMI (제품 제조 정보) 가 있는 CAD 모델을 가져온 경우 요소 및 평가 항목을 자동으로 생성할 수 있기 때문에 측정 프로그램 작성의 수고를 크게 줄일 수 있습니다.

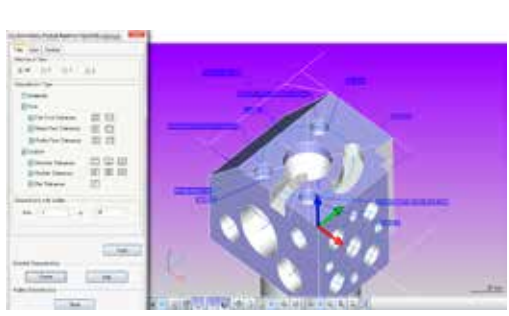

PMI (제품 제조 정보) 포함 CAD 모델에서 측정 요소를 자동으로 생성한 예

# 측정 경로를 시뮬레이션 \*스타일러스 시뮬레이션 (옵션) 이 필요 Step *4*

작성한 측정 경로 시뮬레이션을 실시해 워크와 스타일러스의 간섭이 없는지 확인합니다. 간섭을 감지하면 간섭 요소 및 퇴피면 위치가 리스트에 표시되므로 수정할 부분을 한눈에 파악할 수 있습니다. 사전에 시뮬레이션을 해 두는 것으로, 실제 측정시 워크와 스타일러스가 충돌할 리스크를 피할 수 있고 실제 측정의 안전성을 크게 향상시킬 수 있습니다.

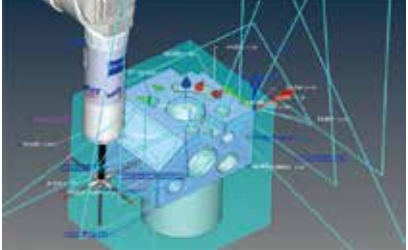

ow ni-**PELLE** 

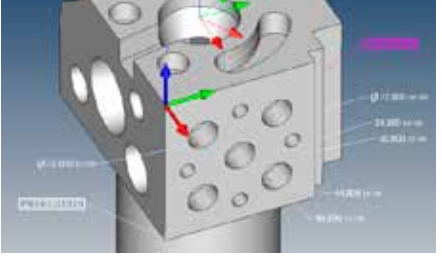

PMI (제품 제조 정보) 포함 CAD 모델 캡처

삼차원 좌표측정기 Calypso

# 확장 플롯 기업 기업 기업 기업 기업 기업 기업 기업 기업 기업 기업 <mark>리스트 교정</mark>

진원도,평면도,원통도,진직도등의기하 형상 작도로 하나의 포맷으로 일원적으로 모아 인쇄하는 기능입니다.또한 형상 측정 옵션이있는 경우 그 대조 작도를 모아 인쇄 할 수 있습니다. (CURVE 옵션 페이지에도 일부기능설명)

인쇄 이미지 뷰어에서 오차 배율 및 작도 배율,작도시점을변경하는기능을 가지고있어 다양한 인쇄가 가능합니다. 측정과제에「그래픽요소」라는아이콘을 추가하여작도하고싶은측정과제를 설정한숫자에모아인쇄합니다.

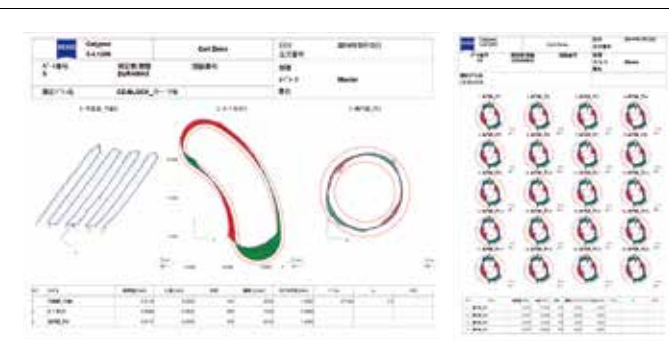

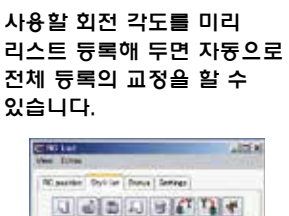

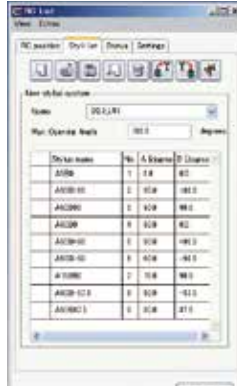

# ■Calypso 옵션 프로그램

## TESCHART Plus: 검사성적표작성프로그램 (옵션)

측정결과를 Excel 로 읽어 검사 성적서를 작성하는 Addin 프로그램 입니다. 기본 포맷 외에 상세한 출력 레이아웃을 설정할 수 있는 특수포맷으로출력할수있습니다.또한측정결과에NG데이터가포함될경우,메시지로보존판단을운영자에게촉구할수도있습 니다.

Excel 기능을 활용해 공차 외 데이터 색상이나 도형의 삽입 • 그래프 작성도 가능하며, 자동처리의 등록을 함으로써 측정기로부터의 데이터도입•파일보존•인쇄등일련의조작을연속해서실행할수있습니다.

게다가 측정 결과를 데이터 베이스로서 축적해, 과거의 측정 결과를 검색 • 참조 • 출력하거나 측정 결과를 검사 성적서로서 재인쇄 할수 있는 DB 기능이나, TESCHART Plus 로 작성한 검사 성적서를 LAN 접속한 다른 PC 의 Web 브라우저 상에서 열람할 수 있는 Web 기늉을 새롭게 대비해 편리성이 큰폭으로 향상했습니다.

\*Calypso, XYANA smart, XYANA2000, ZAPHIRE, NEO select, BLADE PRO, ACCTee, HANDYSURF+, SURFCOM TOUCH, Opt-scope, TES-PORT 의 측정데이터가 이용가능 \*MicrosoftOfficeExcel2007이상에대응(별도준비가필요)

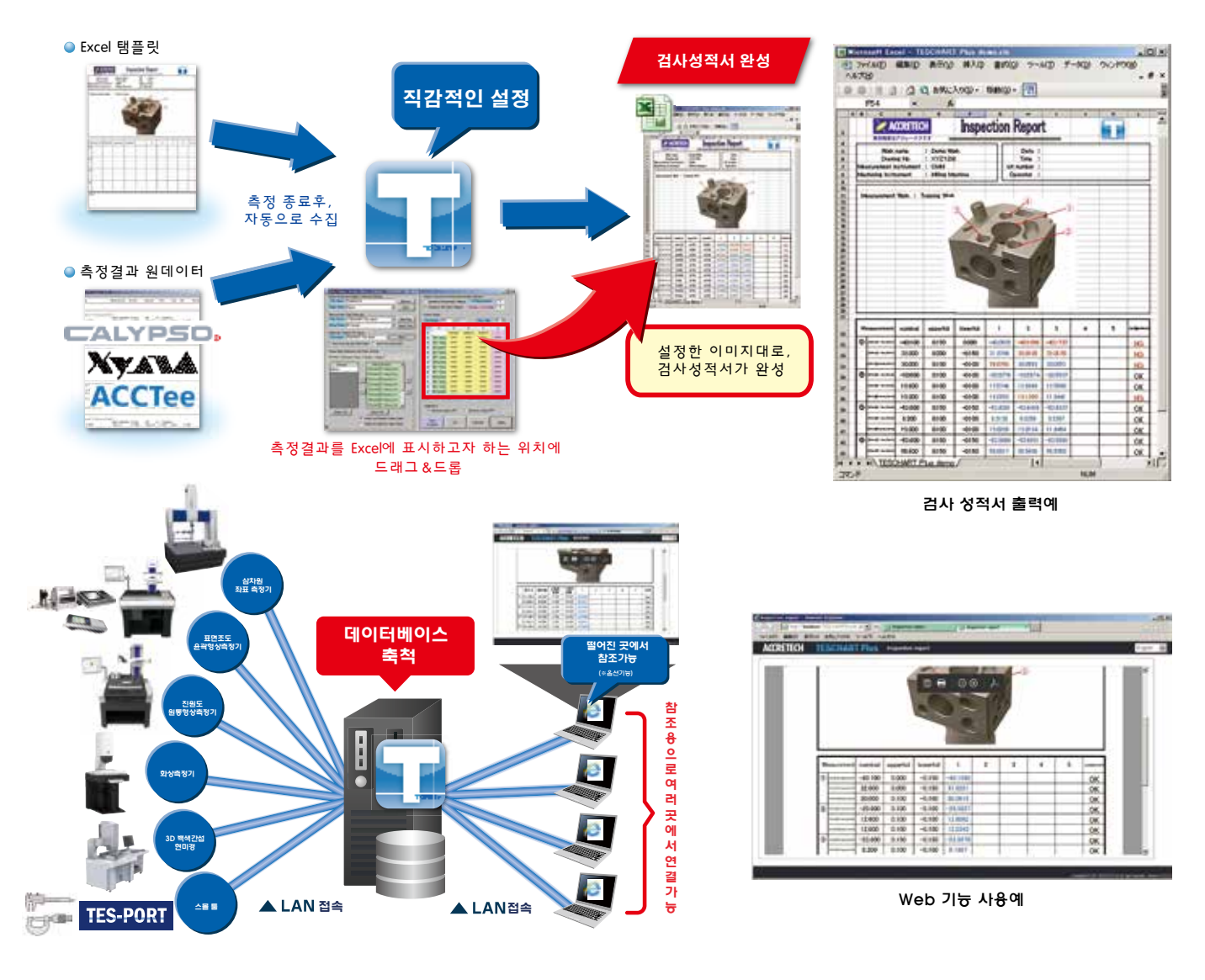

# 테이블 파일 출력 프로그램 (옵션)

측정 플랜명으로 선택한 과제의 측정결과나 공차 등을 텍스트 출력합니다. 복수 워크를 하나의 파일에 누적해서 기입하는 것도 가능합니다.

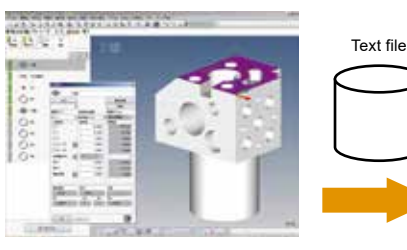

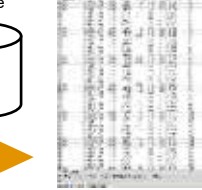

# CAD 변환 프로그램 (2D) (옵션)

DXF, VDAFS (2D), IGES (2D) 등의 2 차원 CAD에서도 요소를 인식시켜 측정 프로그램을 작성 (오프라인 티칭) 할 수 있습니다.

※3 차원 CAD 모델에 대해서는 P.32 ~ 33를 참조하십시오

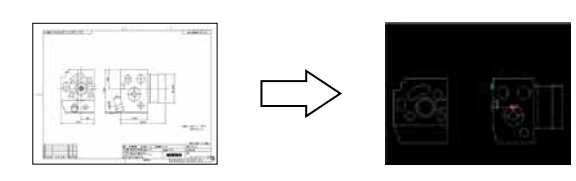

# 구멍 패턴 베스트 피트 (옵션)

위치도의 계산에 있어서 구멍 패턴을 회전 또는 오프셋 해서 베스트 피트를 하는 구멍 패턴 베스트 피트 기능입니다.

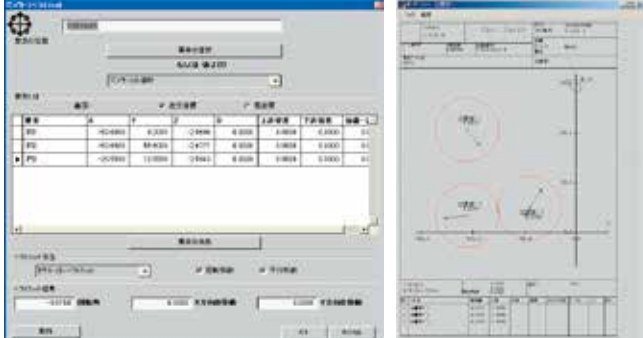

# 파이프 평가기능 (옵션)

복잡하게 결합된 원통 요소로 파이프 형상을 정의하여 굽은 각,

비틀림각, 교점 등을 산출할 수 있습니다. 파이프 형상의 정의는 CAD 데이터나 값의 수동입력, 마스터 부품을 측정하는 것으로 할 수 있습니다. 예를 들면 자동제어 파이프 밴딩 머신의 프로그래밍용 파라메타 설정에 이용할 수 있습니다.

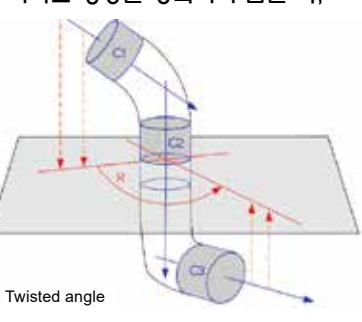

# 자유곡면 평가: Free Form (옵션)

Calypso에서는 측정점의 실측값과 설계값의 오차를 컬러 단계로 표시합니다 (표준기능). 평면도ᆞ진원도 ᆞ원통도의 평가를 위해서 얻은 실측 값 1점 1점의 오차를 시각적으로 확인할 수 있습니다. 이것에 의해 평면의 요철을 한눈에 파악할 수 있습니다. 또, Free Form (옵션) 기능을 추가하면 자유곡면의 평가가 가능합니다.

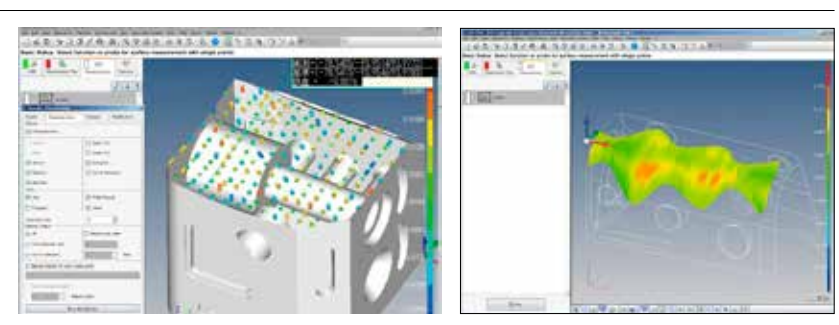

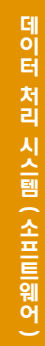

# EDM 모듈 (옵션)

방전가공기 외 준비용 옵션으로 마스터 팔레트 등의 기준으로부터 워크 혹은 전극의 위치를 평가합니다.

2D CAD drawing extension of the Calypso display

円

Recognized as elements

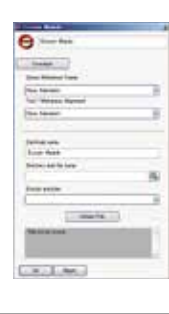

# DMIS 대응 시스템 (옵션)

ZVI 인터페이스는 시판되고 있는 오프라인 티칭 시스템에서 작성된 측정 프로그램과 측정명령을 변환하여 측정 동작을 하는 기능입니다. DMIS 임포트 (import) 는 DMIS언어로 작성된 측정 프로그램을 임포트(import) 하여 Calypso 측정 프로그램으로 변환하는 기능입니다.

DMIS 결과출력은 Calypso 에서 측정한 결과를 DMIS 파일의 포맷으로 내보내는 기능입니다.

\*DMIS (Dimensional Measuring Interface Standard): 측정 프로그램의 공통언어)

# PCM (Parameter Coded Measurement) (옵션)

CNC 측정 플랜이나 과제 실행 전/실행 후에 오리지널 메시지 윈도우를 내보내거나 측정결과로부터 다음 액션을 오퍼레이터가 정교하고 치밀하게 설정할 수 있는 옵션입니다. 또, 동일형상에서 일부의 측정길이나 측정지름이 다른 경우에 기준값을 변수화시켜 하나의 파트 프로그램으로 복수 워크에 대응하는 것도 가능해집니다. 이동경로 등 측정기의 동작을 임의로 제어할 수 있으므로 대단히 완성도 높은 오리지널 프로그램을 작성할 수 있습니다. 프로그램은 텍스트에서 작성하여 Calypso의 파트 프로그램에 넣을 수 있는 본격적인 CNC 지원 툴입니다.

# ■Calypso-CURVE: 형상측정 프로그램 (옵션)

Calypso-CURVE는 측정 워크의 2차원 단면형상을 측정하기 위한 Calypso 옵션 프로그램입니다. 이미알고있는/모르는윤곽형상에대한측정및설계값을종합할수있습니다.측정데이터는설계값과의 법선방향오차로출력합니다.또,기준의차이등에의한오차의편차가있을경우2차원베스트피트를적용하여 부적절한 측정기준으로부터의 오차를 제거해 형상평가를 할 수 있습니다.

- [기능]
- 알지 못하는 형상의 디지타이징 측정
- 이미알고있는 형상의 기준 값 비교 측정
- 설계값의 정의(작성 기능)
- -디지타이징측정에의한설계값데이터의생성
- 직접 입력에 의한 설계값 데이터의 생성
- 설계값 데이터에 관한 조작
- 설계점의 편집 · 실측 값의 설계값에의 베스트 피트 - 기준 커브의 정의
- 측정결과의 리스트 출력
- 비교 측정에 있어 형상 오차의 리스트 출력
- •비교측정에있어형상오차의그래픽출력

# 원통 캠 측정

로터리 테이블을 사용한 원통 캠 홈의 측정이 가능합니다.원통캠측정은회전축을중심으로 반경이일정한측정으로캠부의중심선이나 폭의 해석 평가가 가능합니다. 로터리 테이블 사용 시에는 스캐닝 측정으로 평가가 가능합니다.(CalypsoCurve의표준기능) **SHOW HAVE** 

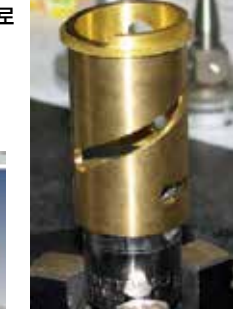

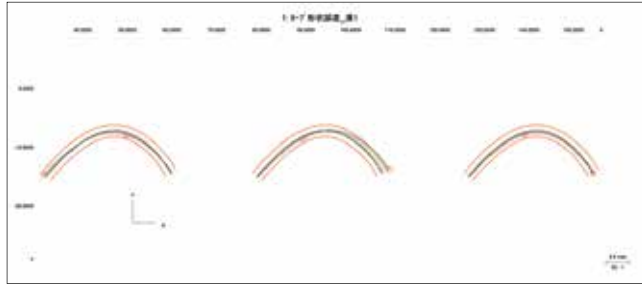

\*원통 캠 평가 출력 예 (상기는 형상 플롯 옵션이 필요합니다).

# 형상 데이터 ASCII 입출력 프로그램 (옵션)

ASCII 파일의 점열 데이터를 2차원 커브 요소의 설계값 점열로서 읽어오기 기능 및 2차원 커브 요소의 측정결과를 ASCII파일로 보존하는 기능을 추가한 옵션입니다. ASCII파일로 보존한 측정결과는 윤곽 해석 소프트웨어 (ACCTee 이나 TiMS) 의 기능을 이용해서 평가할 수 있습니다.

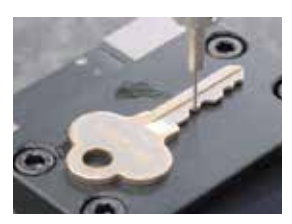

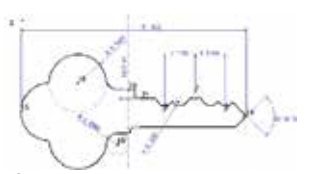

윤곽해석소프트웨어ACCTee의해석결과예

# IGES/DXF-ASCII 변환 프로그램 (옵션)

IGES/DXF 데이터를 2 차원 곡선 요소의 설계 값 데이터로 사 용할수있는ASCII파일로변환하거나CalypsoCURVE에서 측정 한 실측 값 데이터를 IGES/DXF 데이터로 변환할 수있는 옵션입니다.

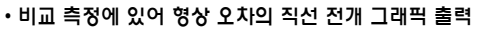

- 비교 측정에 있어 형상 오차 결과에 의한 2차원 베스트 피트 계산
- 베스트 피트 계산에 의한 얼라이먼트 수정

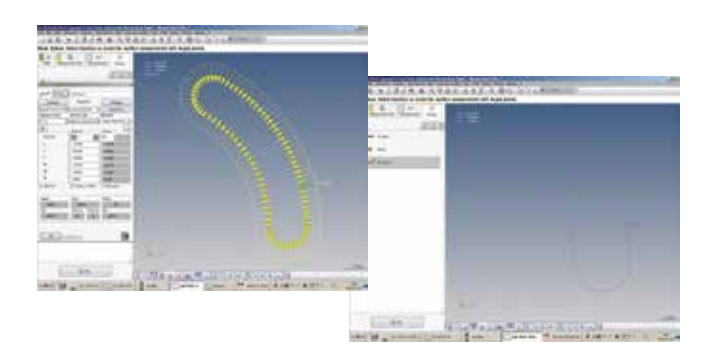

# 커브 점프 평가 기능

측정한 윤곽 형상에 대한 점, 길이, 각도 중 하나의 단위로 평가 세그먼트마다공차를정의하고설계값에대한각세그먼트의 오차를 평가할 수 있는 기능입니다. 이 기능에 의해 가장 오차가 큰 세그먼트가 어느 위치에 있는지를 표시할 수

있습니다. 예를 들어, 캠 샤프트 등 고속으로 회전하는 물체에 대한회전시진동에영향을 미치는윤곽형상을정확하게 평가하는 경우에 유효합니다. (CalypsoCURVE표준기능)

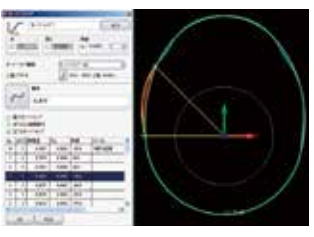

# 확장 플롯

동일 평면 상에 하나의 워크의 여러 형상을 측정하는 경우 일반적으로 한 형상마다 표시, 인쇄되지만, 이 옵션을 사용하여여러형상의위치정보를 포함하여표시,인쇄할수있습니다.

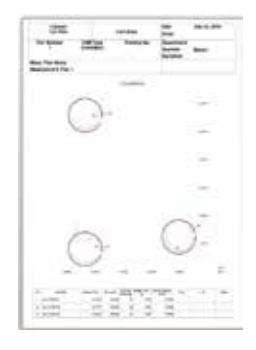

# Blade Pro: 터빈 블레이드 평가 프로그램 (옵션)

BladePro는 몇 곳의 제조사와 협력하여 블레이드에 관한 정보를 수집, 개발된 터빈 블레이드 평가용 소프트웨어입니다. 설계값 데이터및CalpysoCURVE에서측정한실측값데이터를입력하여 터빈블레이드평가를합니다.

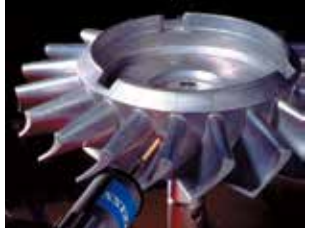

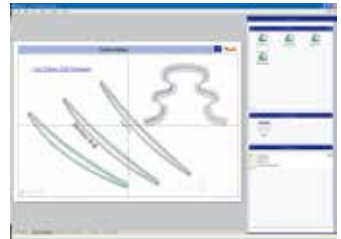